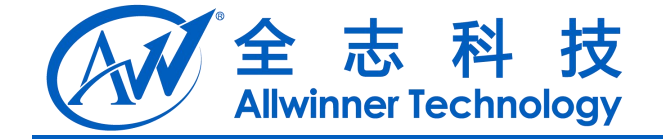

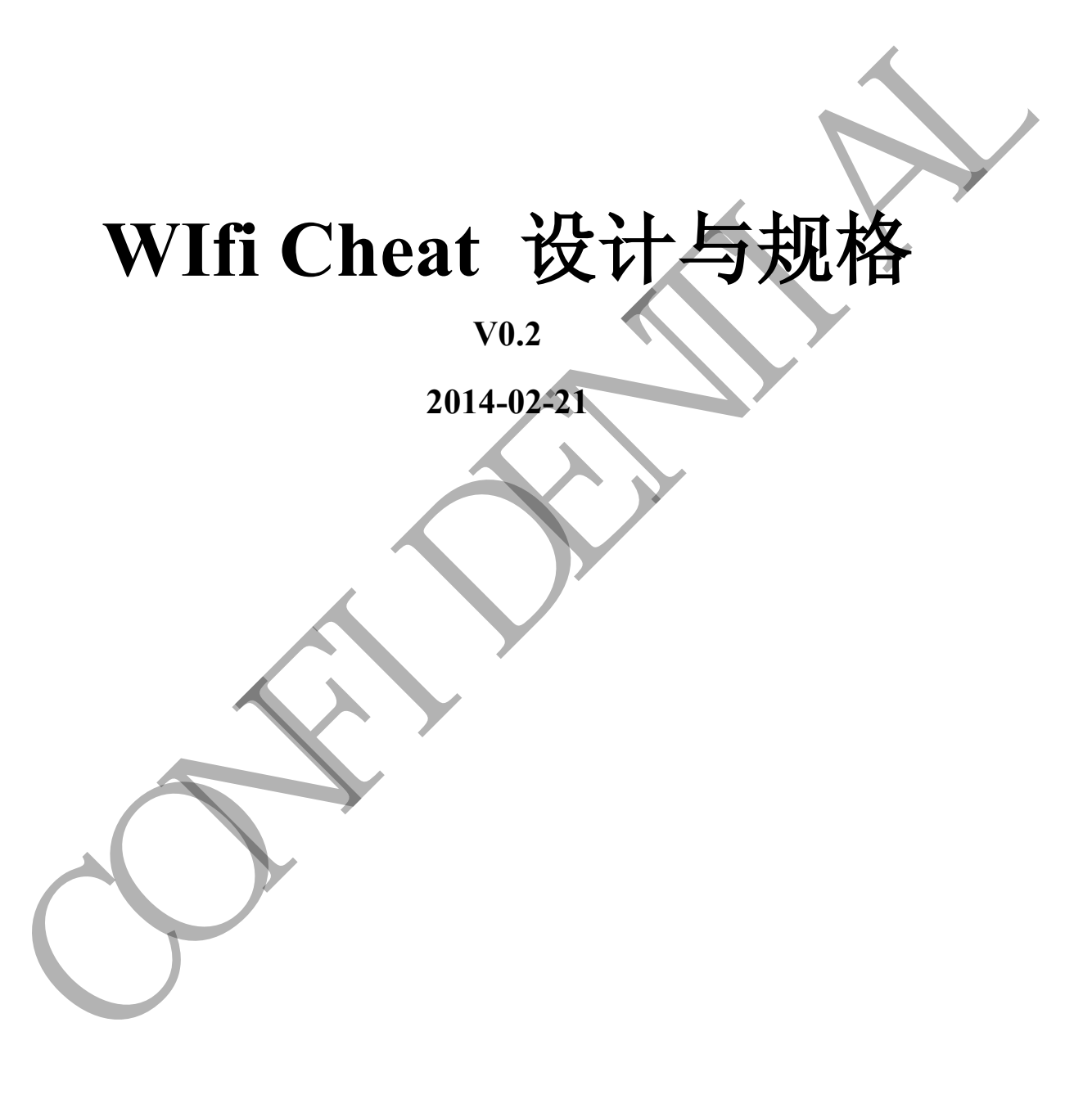

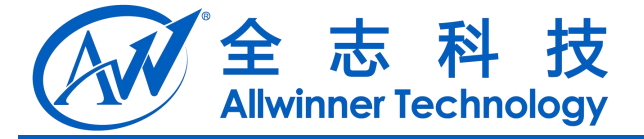

# **Revision History**

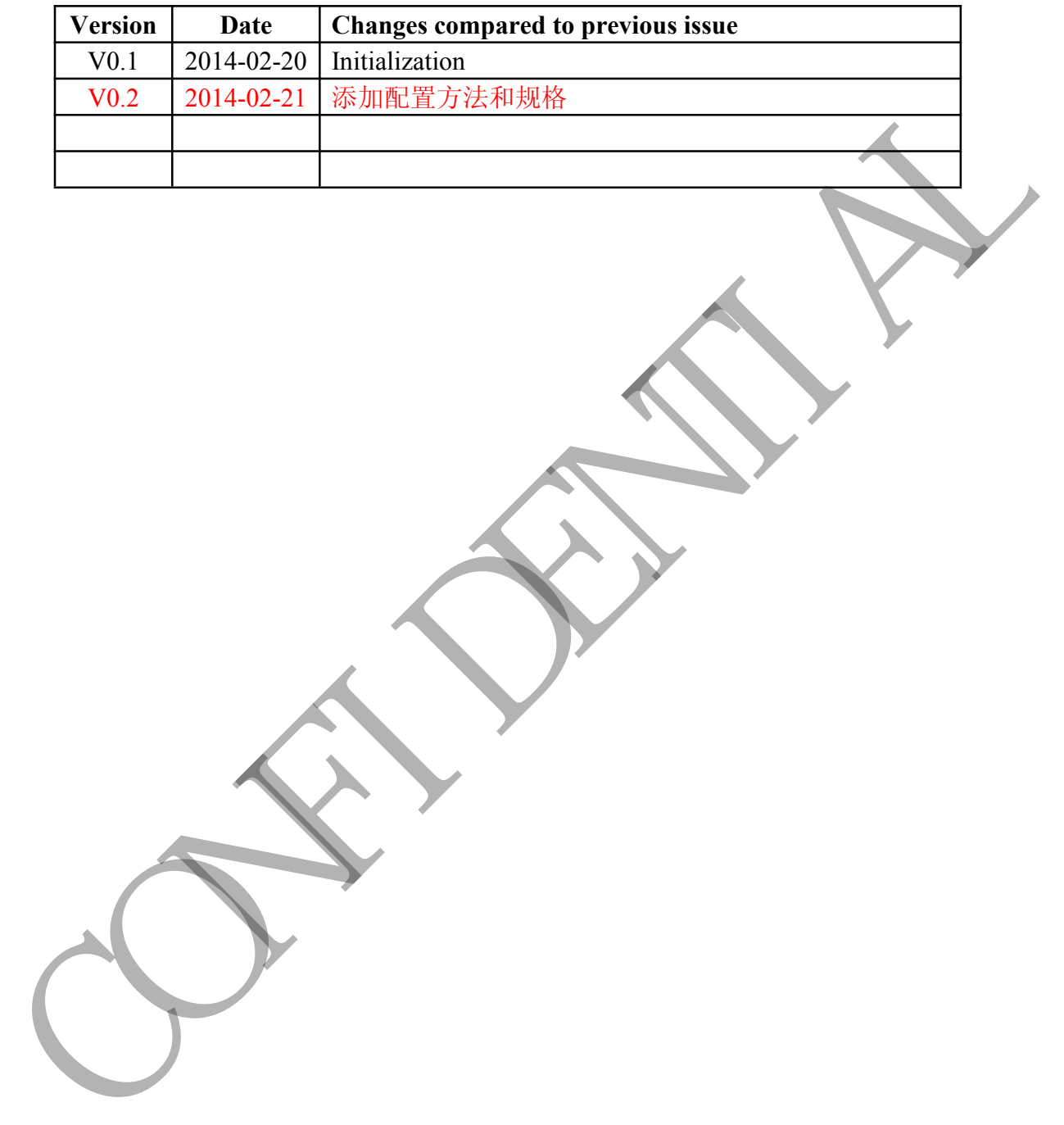

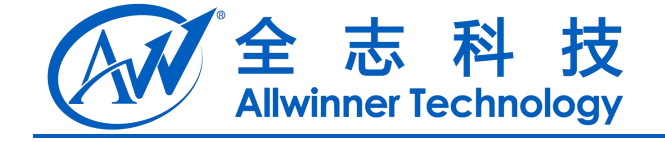

#### 目录

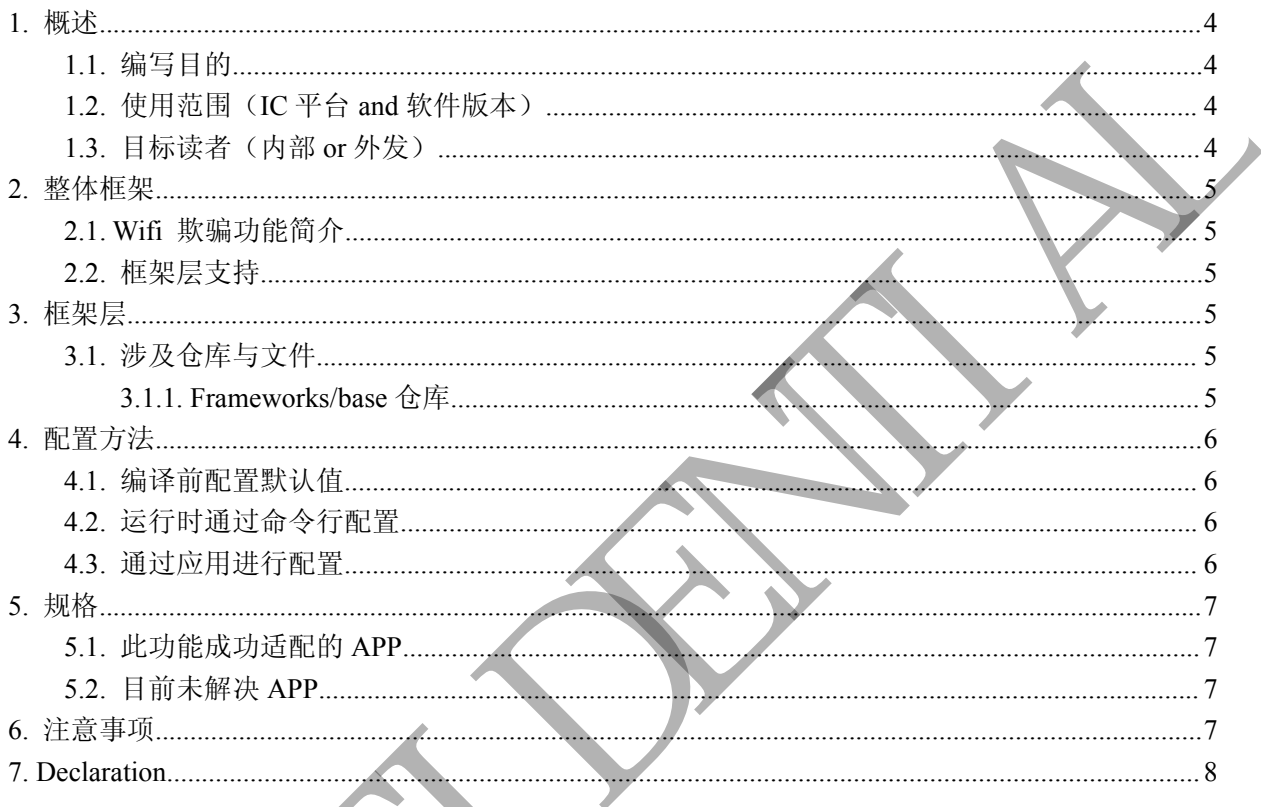

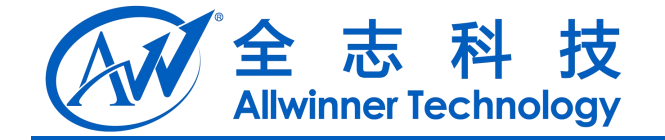

# <span id="page-3-2"></span><span id="page-3-1"></span><span id="page-3-0"></span>**1.** 概述

### **1.1.**编写目的

记录 Wifi 欺骗功能实现方式及配置方式, 为后续的维护与升级提供可靠文档. CONFIDENTIAL

#### **1.2.**使用范围

A31(s) Android 4.4.2

#### **1.3.** 目标读者(内部 **or** 外发)

外发

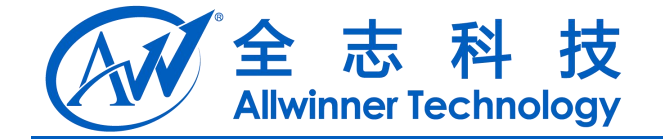

# <span id="page-4-4"></span><span id="page-4-3"></span><span id="page-4-2"></span><span id="page-4-1"></span><span id="page-4-0"></span>**2.** 整体框架

### **2.1. Wifi** 欺骗功能简介

Wifi 欺骗功能可应用在Box方案中, 主要是应用在如下场景, 盒子通过以太网连接网络, 这种情 况加有些为 Android 手机/平板开发的视频类应用无法进行在线播放及视频下载, 这类应用会判断当 前 Wifi 是否连接, 只有处于 Wifi 连接状态, 才允许进行大流量操作.

Wifi 欺骗功能就是为了适配这类应用, 原理是当 APP 调用获取当前 Wifi 网络状态的 framework 层 API 时, 如果此时以太网处于连接状态, 则返回 wifi 已连接.

### **2.2.** 框架层支持

根据 Android API 中提供的获取 Wifi 连接状态的接口来对框架层进行修改. 此修改主要涉及 frameworks/base 仓库.

# **3.** 框架层

### **3.1.** 涉及仓库与文件

### **3.1.1. Frameworks/base** 仓库

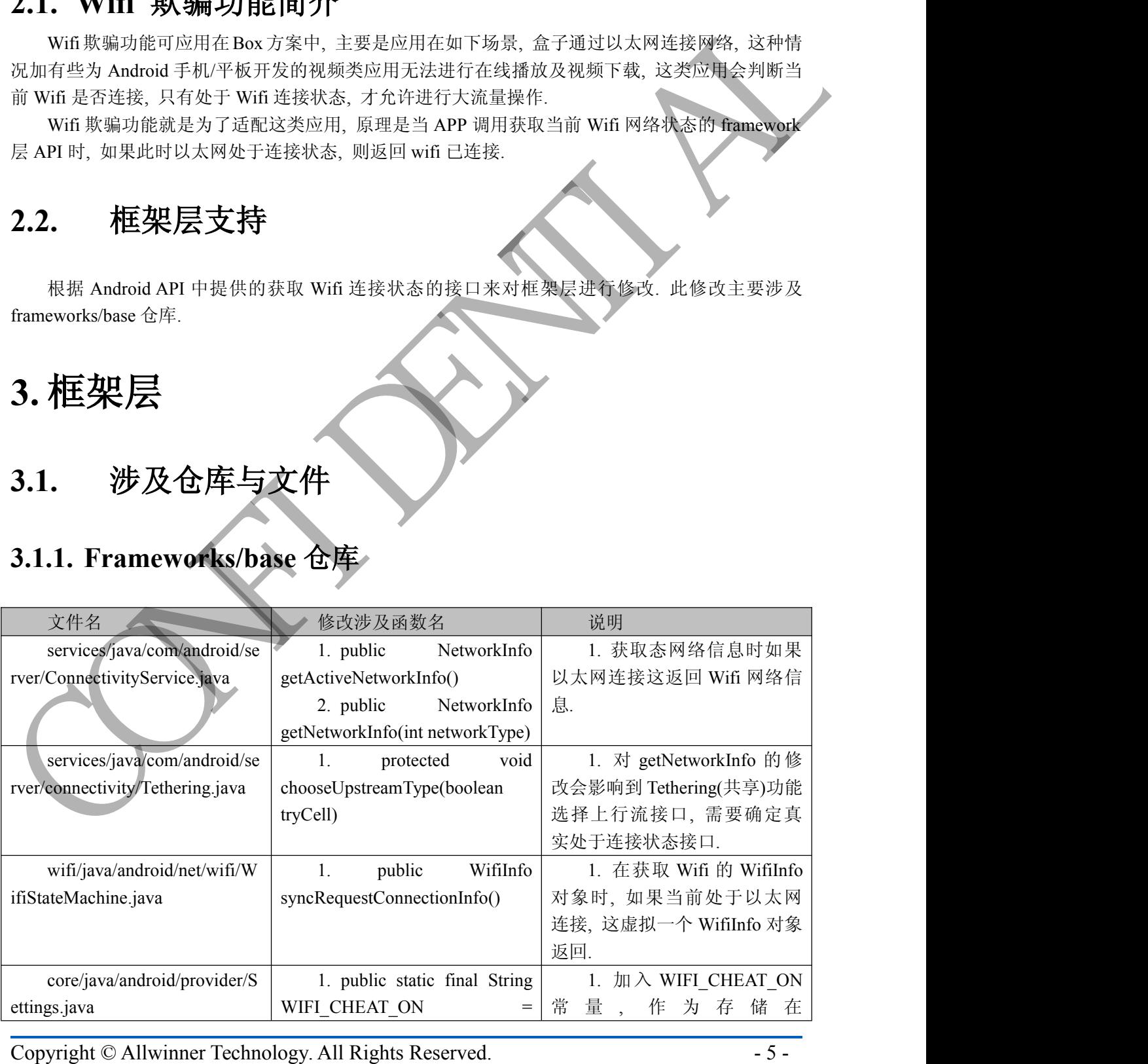

![](_page_5_Picture_0.jpeg)

<span id="page-5-1"></span><span id="page-5-0"></span>![](_page_5_Picture_357.jpeg)

## **4.** 配置方法

默认 wifi cheat 功能并没有开启, 如果需要可以选择性打开此功能.

配置方法分三种, 一种是在编译前设定 WIFI cheat 功能是否默认开启, 第二种是运行时通过手 动在命令行中修改, 用于调试, 第三种是通过在应用中加入修改代码来进行配置, 下面对三种方式 进行详细介绍.

### **4.1.** 编译前配置默认值

配置文件路径 packages/SettingsProvider/res/values/defaults.xml, 配置代码如下,

![](_page_5_Picture_358.jpeg)

True: 代表默认开启 False: 代表默认不开启

# **4.2.** 运行时通过命令行配置

这种方式主要用于调试, 终端中输入命令如下, 红色是输入的命令, 绿色是注释

![](_page_5_Picture_359.jpeg)

### **4.3.** 通过应用进行配置

Wifi cheat 功能只是把是否开启的配置存储在了 SettingsProvider 系统应用的数据库 secure 表中,

![](_page_6_Picture_0.jpeg)

而 SettingsProvider 在 frameworks 中提供了对表键值进行操作的接口, 修改与读取的代码片段如下,

<span id="page-6-1"></span><span id="page-6-0"></span>final ContentResolver cr = mContext.getContentResolver();

// 获取配置值 0:代表关 1:代表开

int wifi\_cheat\_on = Settings.Secure.getInt(cr, Settings.Secure.WIFI\_CHEAT\_ON, 0);

// 修改配置值, 0:代表关 1:代表开

Settings.Secure.putInt(cr, Settings.Secure.WIFI\_CHEAT\_ON, 1);

配置完成后需要重启系统后配置才会生效.

# **5.** 规格

### **5.1.** 此功能成功适配的 **APP**

![](_page_6_Picture_260.jpeg)

### 5.2. 目前未解决

![](_page_6_Picture_261.jpeg)

ConnectivityManager.getActiveNetworkInfo()方法的返回值修改为"错误值", 可能会对某些调用了此 类接口的应用带来影响, 这种实现方法并不完美, 而且目前很多应用已经推出 For TV 版, 如果不是 必须适配规格中列出的应用, 最好不要开启此功能.

![](_page_7_Picture_0.jpeg)

# <span id="page-7-0"></span>**7. Declaration**

This document is the original work and copyrighted property of Allwinner Technology ("Allwinner"). Reproduction in whole or in part must obtain the written approval of Allwinner and give clear acknowledgement to the copyright owner.

The information furnished by Allwinner is believed to be accurate and reliable. Allwinner reserves the right to make changes in circuit design and/or specifications at any time without notice. Allwinner does not assume any responsibility and liability for its use. Nor for any infringements of patents or other rights of the third parties which may result from its use. No license is granted by implication or otherwise under any patent or patent rights of Allwinner. This datasheet neither states nor implies warranty of any kind, including fitness for any particular application. and give clear acknowledgement to the copyright owner.<br>The information furnished by Alliviance The helicted to the accurate and reliable Alliviance<br>reserves the right to make changes in cricuit design and/or specifications